# **Submitting a Request to Onboard with Cortex Workbench for Cenovus Quick Reference Guide**

### **Purpose**

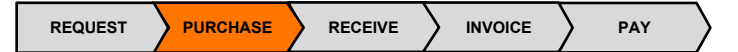

This document explains how a supplier can submit a request to onboard with Cortex Workbench for Cenovus.

## **1. What is Cortex Workbench?**

An automated solution that facilitates the electronic transmission of documents to and from the supplier Cortex Workbench account. Cortex Workbench is used to electronically match purchase orders, field tickets and invoices.

## **2. What is the process to submit an onboarding request?**

- To submit a request, the supplier must be an approved supplier who has an existing relationship with Cenovus.
- If supplier has an existing contract with Cortex Workbench and is using it to transact with other trading partners, submit a request via the Cortex Workbench application.
	- Click the **Network** tab in Cortex Workbench to submit the request.
	- Cenovus will review the request and send approval to Cortex.
	- Cortex will set the supplier up in Cortex for Cenovus.
- If supplier has an existing relationship with Cenovus but is not using Cortex Workbench, contact Cortex directly to onboard.
	- Suppliers must send their Cenovus vendor number to Cortex Workbench to initiate the onboarding process.

### **Where to Go for Help**

[workbenchsupport@enverus.com](mailto:workbenchsupport@enverus.com) or (866) 716-6272 option 1.

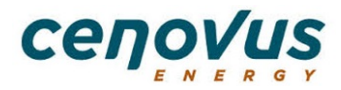